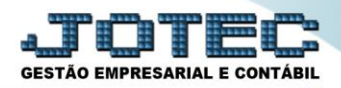

## **LANÇAMENTOS CONTÁBEIS CTCAILC00**

 *Explicação: Nesta tela, poderá cadastrar os lançamentos por contrapartida e lançamentos de partida múltipla manualmente. Os lançamentos automáticos que foram criados na Integração Contábil poderão ser visualizados nesta mesma tela. Caso tenha lançamentos padrões cadastrados, poderá sugerir no lançamento e apenas informar o valor, evitando assim a digitação das outras informações.*

## Para realizar estes parâmetros acesse o módulo: *Contabilidade***.**

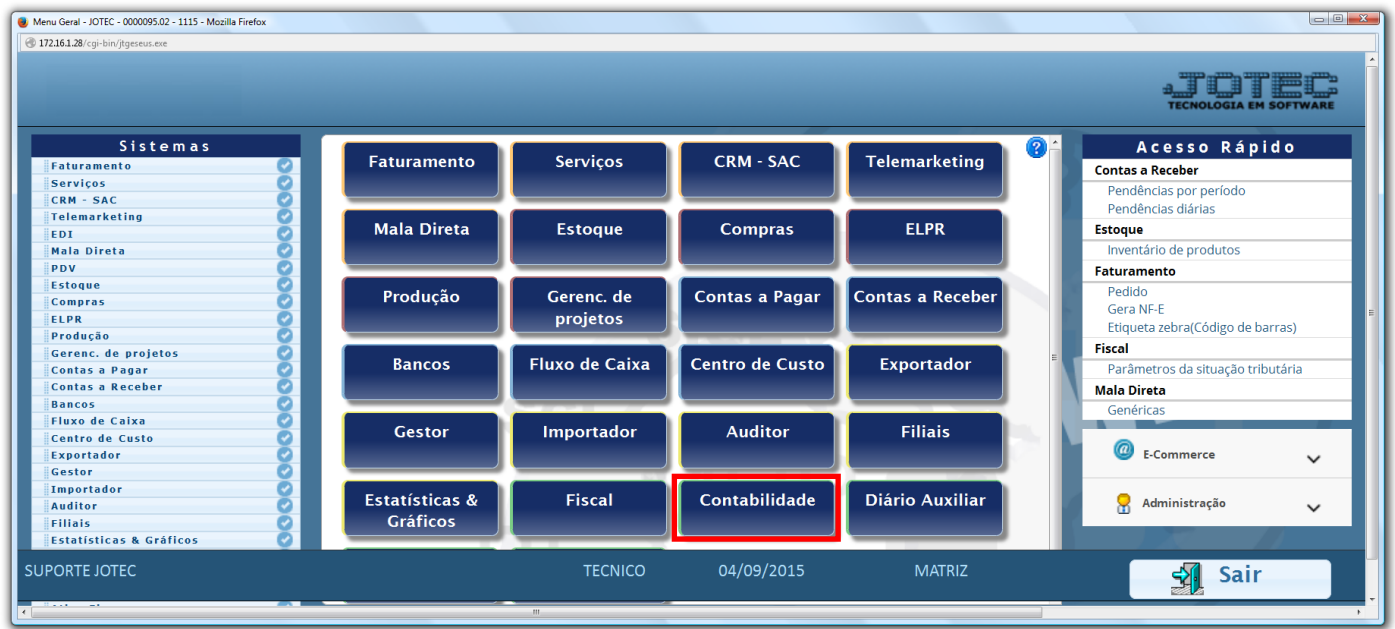

Em seguida acesse: *Arquivo* **>** *Lançamentos.*

| Menu da Contabilidade - JOTEC - jtctme01 - 0000062.00 - Mozilla Firefox<br>172.16.1.28/cgi-bin/jtctme01.exe?PROG=jotec                                                                                                    |                |                                                                                                    |                      |  |                                            |  |                                                                                  |  |                           |  |
|----------------------------------------------------------------------------------------------------|----------------|----------------------------------------------------------------------------------------------------|----------------------|--|--------------------------------------------|--|----------------------------------------------------------------------------------|--|---------------------------|--|
|                                                                                                    |                |                                                                                                    |                      |  |                                            |  |                                                                                  |  | <b>CNOLOGIA EM SOFTWA</b> |  |
| <b>Sistemas</b>                                                                                                    | <b>Arquivo</b> |                                                                                                    | Atualização Consulta |  | Relatório Geradores                        |  |                                                                                  |  | CONTABILIDADE             |  |
| $\bullet$<br>$\overline{\phantom{a}}$<br><b>Faturamento</b><br>ø<br>Serviços<br>ø<br>$CRM - SAC$<br>$\bullet$<br>Telemarketing<br>ø<br><b>EDI</b><br>Mala Direta<br>ø<br><b>PDV</b><br>ø<br>ø<br><b>Estoque</b><br>ø<br>Compras<br>$\bullet$<br><b>ELPR</b> | Moedas         | <b>Cadastros</b><br>Parâmetros<br>Parâmetro demonstrativo<br>Empresa<br>Plano de contas<br>Parâmetros integração<br>Centro de custos<br>Parâmetros DIPJ<br>Histórico padrão<br>Parâmetros validador contábil<br>Lançamento padrão<br>Ł<br>Lançamentos |                      |  |                                            |  |                                                                                  |  |                           |  |
| Suporte eletrônico<br>Melhorando sua empresa                                                                                                    |                | P-Plano de contas<br>L-Lançamento<br>O-Orçamento                                                                                                    |                      |  | U-Cálculo<br>V-Razão<br><b>B-Balancete</b> |  | X-Orçamento x realizado<br><b>S-Auditor operacional</b><br><b>F-Menu Inicial</b> |  |                           |  |
| <b>SUPORTE JOTEC</b>                                                                                                    |                |                                                                                                    | <b>TECNICO</b>       |  | 28/09/2015                                 |  | <b>LUCRO REAL</b>                                                                |  |                           |  |

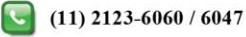

Clique no botão "Menos dados", para acessar uma tela de lançamentos mais resumida:

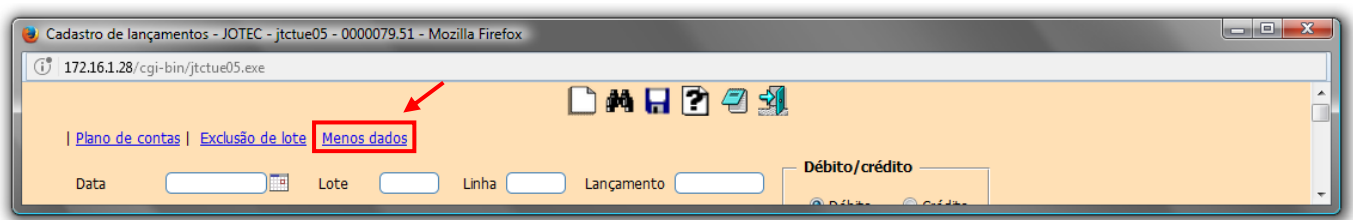

## $\triangleright$  Será apresentada a seguinte tela:

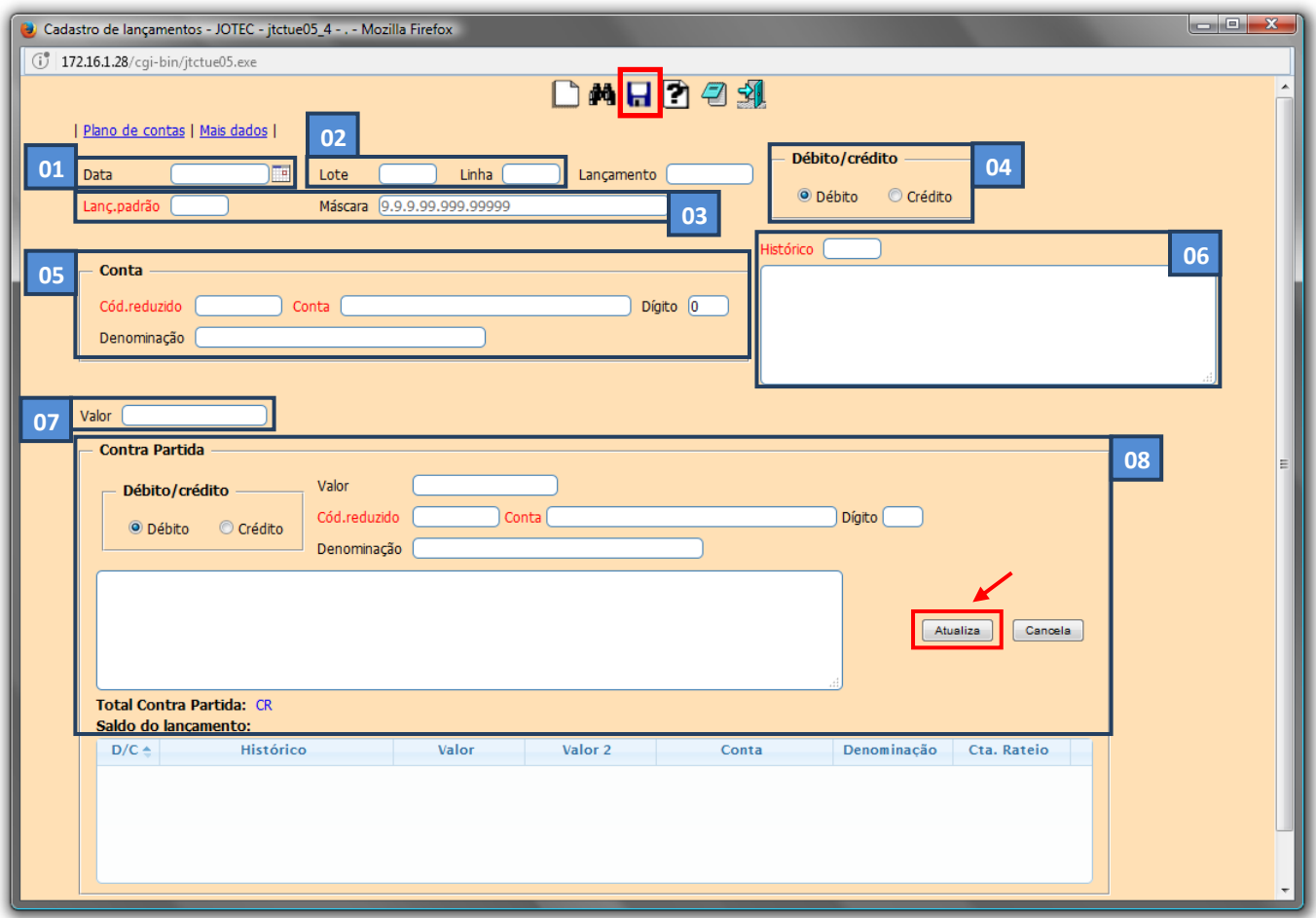

## **Explicação:**

- **(1) Data:** Informar neste campo a data do lançamento.
- **(2) Lote:** Informar o número do lote do lançamento. Para sugerir o próximo número de lote disponível, efetuar duplo clique no campo ou pressionar uma vez a barra de espaços. **Linha:** Informar o número da linha do lançamento no lote. Para sugerir o próximo número de linha do lançamento do lote, efetuar duplo clique no campo ou pressionar uma vez a barra de espaços. Este campo será automaticamente preenchido quando for sugerido o número do lote.

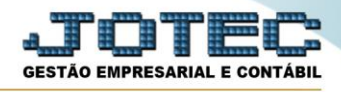

- **(3) Lanç. padrão:** Neste campo informar o código do lançamento padrão, para que os campos da tela sejam preenchidos automaticamente. O lançamento padrão é cadastrado em: *Arquivo > Lançamento padrão.* **Máscara:** Neste campo será exibido o formato da conta contábil definido no cadastro de empresa no item parâmetros e será somente informativo.
- **(4) Débito/crédito:** Selecionar a opção para definir o lançamento como débito ou crédito.
- **(5) Conta:** Definir neste campo a conta contábil para o lançamento. *(Poderá ser pesquisada pelo código reduzido ou pela conta contábil).*
- **(6) Histórico:** Informar neste campo o código do histórico padrão, previamente cadastrado em: *Arquivo > Histórico Padrão*.
- **(7) Valor:** Informar neste campo o valor do lançamento contábil, preenchimento obrigatório.
- (8) **Contra Partida:** Definir neste campo a conta contábil da *contra partida* para o lançamento. *(Poderá ser pesquisada pelo código reduzido ou pela conta contábil).* Clique no botão *"Atualiza"* e repita o processo para cada contra partida a ser incluída.
- Clique no ícone do *"disquete"* para salvar.

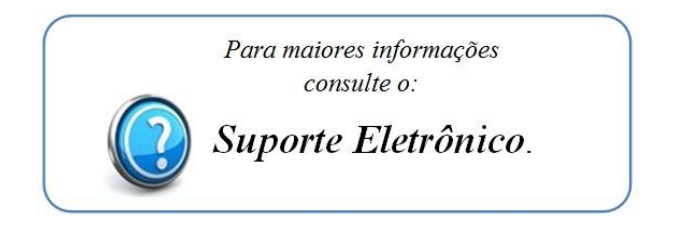

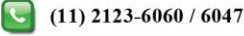